**Guntermann & Drunck** GmbH

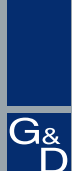

# **DVI KVM Matrix Switches**

# **ControlCenter-Digital 7.4**

DVI KVM Matrix Switches DVI KVM Matrix Switches Matrix Switches for the simultaneously operation of multiple computers via several consoles multiple computers via several consoles

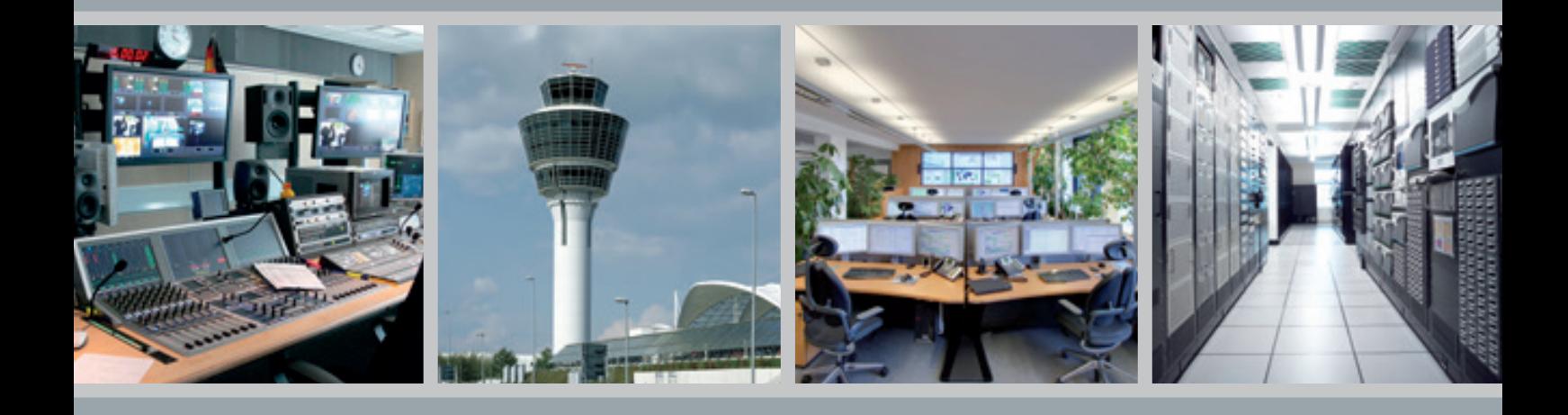

# Leading the way in digital KVM Leading the way in digital KVM

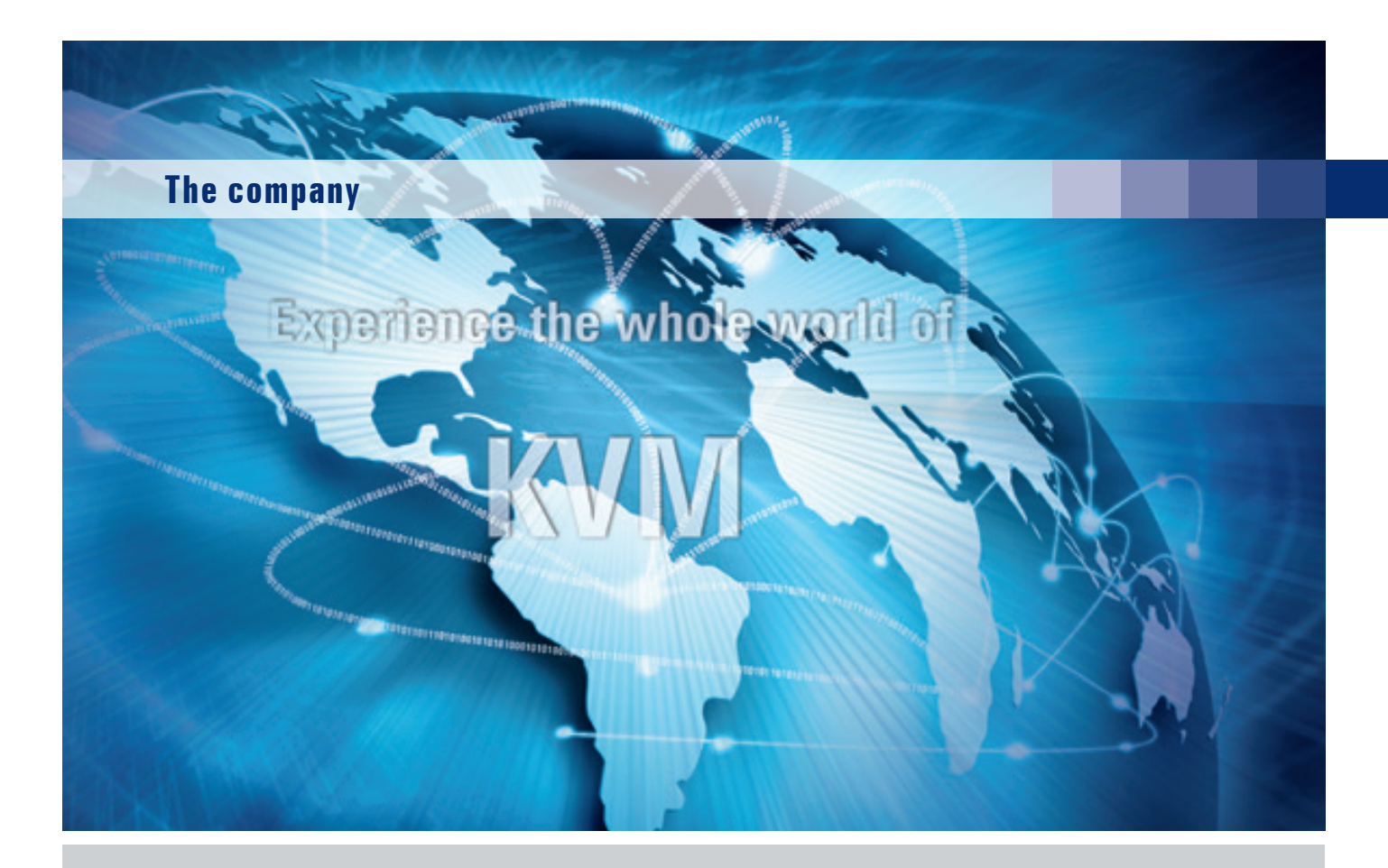

### **Leading the way in digital KVM**

Guntermann & Drunck is regarded as a leading manufacturer of digital and analogue KVM equipment used in control rooms in air traffic control, broadcast studios, on ships and to monitor industrial processes.

With a powerful portfolio consisting of KVM extenders, switches and matrix switches, G&D's users get real added value. G&D provides the broadest KVM product portfolio at the market. Even with different features, all G&D products are compatible and can be combined. Our KVM solutions optimise the application of IT equipment and improve the working conditions for humans and computers.

No matter where KVM devices are installed, there's always one main requirement - robust, reliable, user-friendly and easy to operate KVM systems that can be adapted to future requirements and grow with your demands.

By short lines of communication G&D is able to solve challenging requirements and tailor systems to our customers' needs. We keep direct contact to our customers and are personally available. We are proactive and always keep an eye on the trends in the industry. Functionalities required by our customers are quickly implemented into our products. Our success can only be measured with our customers' satisfaction.

Trust in G&D for your optimal KVM solution.

©All brandmarks are the property of their respective owners. Subject to change without notification. Illustrations are only examples. Descriptions are usually based on the the max. stage of expansion.

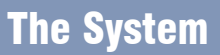

With the modular KVM matrix switch ControlCenter-Digital, users can operate up to 287 computers over a number of simultaneous consoles, consisting of keyboard, monitor and mouse. Depending on the chosen variation, the available 288, 160 or 80 dynamic ports can be connected either as computer or as user port.

7.4

The ControlCenter-Digital comes with a **modular setup** consisting of:

- Input/Output cards (I/O cards),
- Switch card with the central processor unit,
- Controller card that holds the "logic",
- Three redundant power packs
- Two fan boards

The system supports CAT cables and fibre optics even in mixed mode. The Dynamic Port technology enables users to expand and adapt the ControlCenter-Digital even in existing IT installations.

#### **A working system consists of at least:**

- 1 × central module ControlCenter-Digital with controller card and switch card
- $1 \times$  I/O card
- 1 × computer module DVI-CPU
- 1 × user module DVI-CON

The ControlCenter-Digital is compatible with all devices of the DVICenter series. Existing KVM installations can be

# Highlights / System

#### **Modularity**

- Fully modular setup, replaceable components
- The backplane contains four different types of cards: I/O CAT cards, I/O Fibre cards, switch card and controller card
- I/O CAT cards, I/O Fibre cards, power supplies and fan boards are hot pluggable/hot swappable
- Supports CAT cables and fibre optics in mixed mode
- Switch card and controller card can be separately replaced
- The system can be adapted or expanded; system components like redundant power supplies can be replaced even during operation

#### **Video**

- DVI single-link video resolution up to  $1920 \times 1200$  @ 60Hz (at user modules also VGA 1280 × 1024 @ 85Hz)
- Integration of DisplayPort thanks to DP-CPU & DP-CON
- Analogue video sources (VGA) in the matrix also possible
- HDIP2 (High Dynamic Image Processing 2.0) for highest video and mouse quality in all applications
- Transmission up to 140 m over CAT cable at maximum resolution between all modules
- Transmission up to 10,000 m via fiber optics at maximum resolution

#### **Signals**

- Single-Link DVI and DisplayPort, (Dual-Link DVI in preparation)
- Switches bidirectional audio signals
- Supports PS/2 and USB keyboard/mouse
- RS232 & USB 2.0 transparent
- complies with USB 3.0 devices

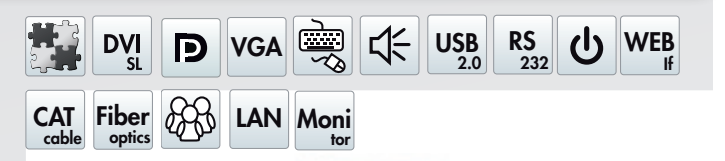

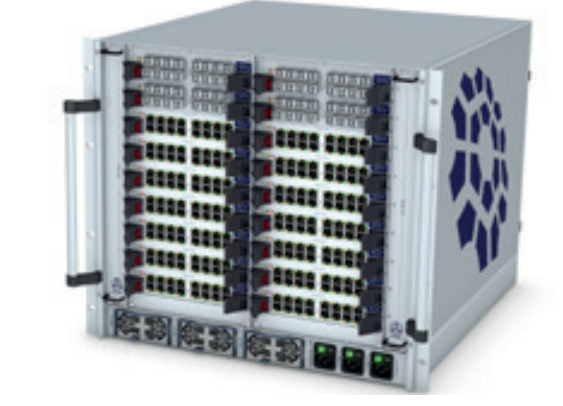

seamlessly implemented in this system.

**The ControlCenter-Digital switches the following signals:**

- Keyboard/mouse [USB and PS/2]
- Video [DVI Single-Link]
- **DisplayPort**
- VGA video sources possible
- Stereo audio, bidirectional
- • RS232 & USB 2.0 transparent

#### **Kompatibility**

- ControlCenter-Digital is compatible with all DVICenter system components
- DVICenter can be fully integrated into the system as a slave

#### **Expansion**

- Expandable to up to 4,039 computers when connected to 49 workstations
- Expansion of the switchable signals either through **port grouping** or **stacking**
- Multi-monitor workstations
- Firmware expansion for multi-monitor consoles (TS function)
- Innovative CrossDisplay-Switching enables users to switch between channels by using the mouse
- Firmware expansion for moving/getting own or external screen contents (**Push-Get function**)
- Firmware expansion for preparing the switching over network (**IP-Control-API**)
- Expansion of the user range: access to computer over multiple ControlCenter-Digital-Cluster due to Dynamic-UserCenter32 (full redundancy)

#### **DynamicPorts**

- The ControlCenter-Digital dynamic ports can be configured as computer or user port
- Freely configurable number of computer and user ports
- Automatic device detection: ControlCenter-Digital identi- fies automatically if a computer module or console module is connected

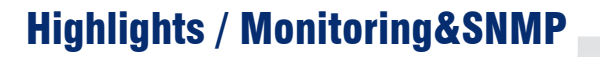

**Function:** receive ControlCenter-Digital status info **Operation via:** web interface/SNMP **Sphere of effectiveness:** 1 cluster

The Monitoring feature enables you to detect the system status of G&D devices. The web interface provides information that can be sent (SNMP trap) or queried (via SNMP GET) as well. The information section shows the device configuration settings and the detected status values. Monitoring values can also be sent to AMX or Crestron media control.

#### **Among others, the following status values can be monitored:**

- • Status matrix (online/offline)
- • Status I/O cards (online/offline)
- • Switchboard function (ok/failure)
- Device main power supply (on/off)
- Device redundant power supply (on/off)
- Device temperature (°C)
- Network interfaces (Up/Down)
- Stackbus interfaces (active/inactive)
- Fan rate (RPM)
- Current  $(A)$
- Voltage (V)
- Status of power packs (on/off)

#### **Furthermore, the computer modules and the user modules can be also monitored, e. g.:**

- Status (On/Off)
- Device temperature (°C)
- Main and redundant power supply (On/Off)
- • Keyboard/mouse connection (On/Off)
- • Video signal connection (On/Off)

Status changes (e.g. power on/off) and exceeding defined threshold values (e.g. temperatures) highlight these values in red in the web interface. The administrator will also be notified based on predefined network parameters.

Among others, the following user activity values can be sent via Syslog and/or SNMP-Traps:

- User login/-out on consoles
- **Failed user logins**
- Connected/disconnected targets
- **Failed target connections**

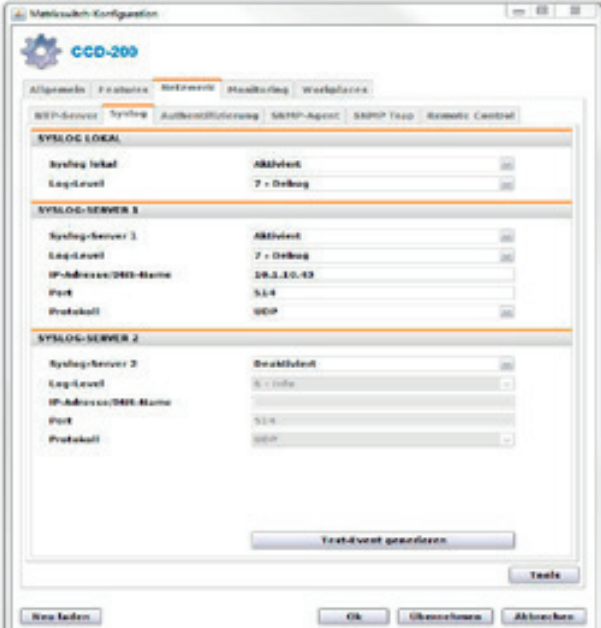

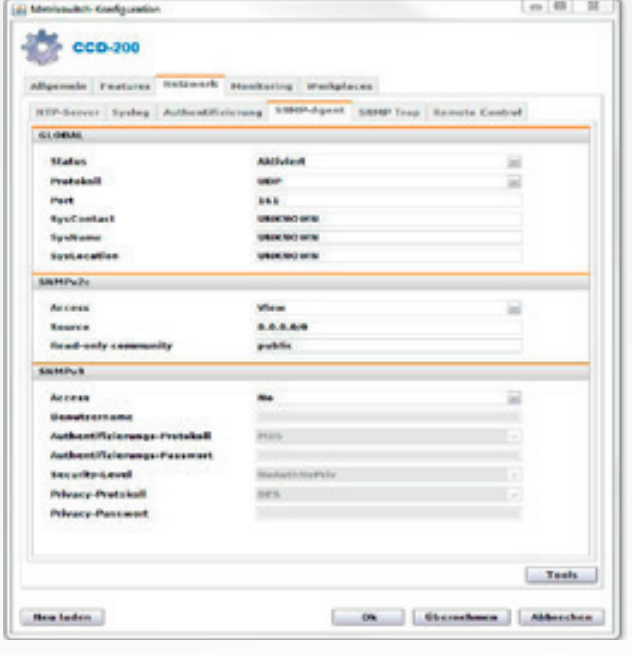

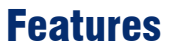

#### **Video**

DVI single-link video resolution up to 1920  $\times$  1200  $\omega$  60Hz

7.4

- DisplayPort video resolution up to 1920  $\times$  1200 @ 60Hz
- Integration of analogue video sources (VGA) also possible
- Colour mode DVI 24 bits
- Multi-channel Video
- E-DDC support
- System transmits a total length of 560 m over CAT cables Computer module to central module 140 m
	- Computer module to central module 140 m
	- Central module to user module 140 m
	- Central module to other central modules (up to 2 ×) 140 m
- Over fibre optics: up to 10,000 m between two system components possible (in preparation)

#### **Audio**

- Bidirectional transmission of audio signals
- Resolution 24 bits digital
- Bandwidth 22 kHz / refresh rate 96 kHz

#### **Device**

- Accesses only the computers' standard interfaces and requires no software installation
- The backplane contains four different types of cards: I/O CAT cards and I/O Fibre cards to connect the cabling at both the computer and the console side, the switch card with the central processor unit and the controller card that holds the logic
- Switch card and controller card are modular and can be replaced

# Versatile functions

#### **Channel grouping**

The ControlCenter-Digital supports multi-monitor workstations for computers with several video outputs. Here, multiple channels can easily be combined as **channel groups**. As always, you can administrate all functions in the Control-Center-Digital web interface. In addition to multiple screens, you can include other signals in these groups. The system also transmits and switches transparent USB2.0 signals as well as RS232.

#### **Example:**

To transmit a second video signal and a USB 2.0 signal of the same computer, in addition to the DVI-CPU computer module, a second DVI-CPU module (second video channel) and a U2-CPU module (USB2.0/RS232) must be connected to the computer. In addition to the DVI-CON user module, the DVI-CON-Video (second video channel) and a U2-CPU module should be connected. Therefore with the Control-Center-Digital, you can switch various computer modules of one computer or various user modules of one console at the same time.

#### **Stacking function**

The stacking function enhances the system's flexibility even further. The feature increases the number of ports by combining up to ten ControlCenter-Digital devices via bus port. The ports of the stacked switches are switched in parallel to

- I/O CAT cards, I/O Fibre cards, power supplies and fan boards are hot-pluggable and hot-swappable
- Device cascading enables even large installations with thousands of computers
- Shipped in an aluminium housing for best interference immunity

#### **Network / Communication**

- Access protection and user administration can be switched off
- Auto-recognition and visualization of the system structure
- Two network ports
- Configuration over web interface
- Central update of all DVICenter components over network
- Text-based media control over TCP/IP e.g. AXM and Crestron; Monitoring values can also be sent to AMX, Crestron, VSM media control as well as KSC-**Commander**

#### **Safety**

- Failover connection (in the unlikely event that the central modules should fail, you can directly connect DVI-CPU and DVI-CON to operate the system; max. distance up to 140m).
- Support of external authentication via LDAP, Active Directory, TACACS+, Radius
- Redundant power supply

the master system. Now you can create multi monitor workstations and assign consoles with USB or RS232 channels. Example: All ports of a ControlCenter-Digital matrix switch are occupied with 50 consoles accessing 238 computers. However, each console requires five channels: 4 video signals per computer and transparent USB 2.0. Stacking 5 ControlCenter-Digital 288 provides you with the required 1440 ports.

#### **USB-Pinning**

If several ControlCenter-Digital ports are grouped as a multichannel configuration, the newest USB pinning function enables you to hold the USB transmission on the current computer even if the user switches to another channel. In this case the USB transmission is not interrupted, but transmitted to the end

#### **CrossDisplay-Switching** (see page 34)

Switching by using the mouse

#### **Screen-freeze-function**

If the display loses the video signal due to a broken connection or a problem with the computer's graphics card, the Screen-Freeze function "freezes" the image last displayed on the monitor. This state is highlighted by a red semi-transparent frame. Meanwhile, the current time and the downtime of the video signal is displayed. The function is automatically cancelled when the display receives an active video signal.

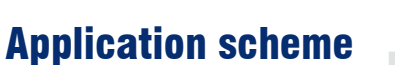

#### **Example:**

The computers are housed in a central control room, separated from the users. in the technical area, an administration console allows the administrator to operate the computers.

The ControlCenter-Digital enables the operator to use all common video signals in one matrix switch: DVI Single-Link, DisplayPort 1.1., VGA, and DVI Dual-Link (in preparation). In addition to this, the desks can be provided with both digital and analog monitors.

Two ControlCenter-Digital (1 x Master, 1 x slave) connect the user modules and the computer. The matrix comes with the automatic device detection for user and computer modules. The connected devices can be automatically identified.

A dedicated CAT-x-link integrates the productive workplaces into the operational concept (DVI-CON) where they work on the computers as if they are still at the console.

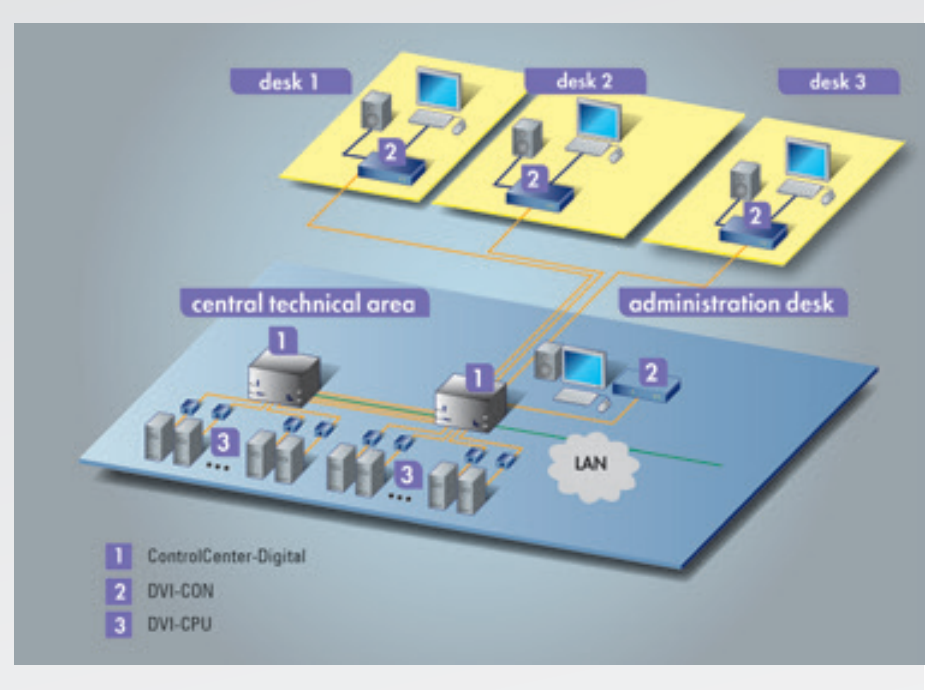

The ControlCenter-Digital 288 can be integrated into the network for configurating the device via web interface, sending messages to a Syslog server or using directory services. Each

user module can access every computer. Flexible operation concepts can be implemented, which creates perfect conditions for both users and computers.

### **Use**

The ControlCenter-Digital enables the flexible and decentralised operation of large and distributed IT installations. With its modular setup, a broad range of supported signals and transmission media, the ControlCenter-Digital can be applied in applications like control centres, OB vans or studios. Quantitative and functional adjustments are easily carried out within the modular system design meeting expansion requirements.

### **Variants**

#### **Design**

The ControlCenter-Digital 288 is shipped as desktop device.

The ControlCenter-Digital is available with 288, 160 and 80 dynamic ports (160 and 80 port variants in preparation).

7.4

G<sub>&</sub>

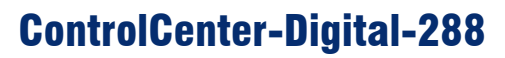

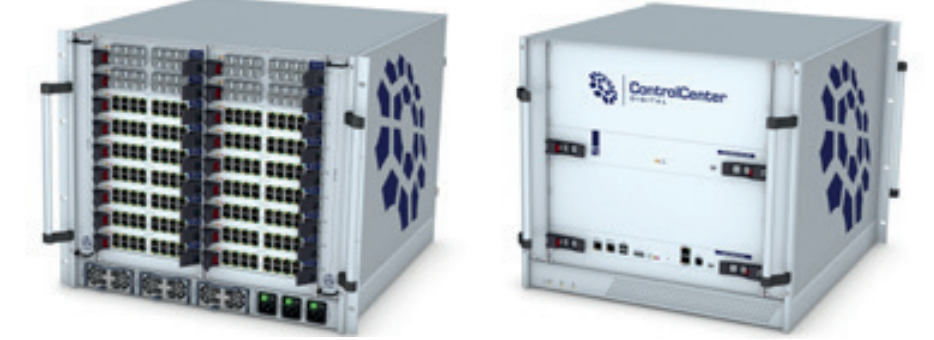

left: ControlCenter-Digital-288 - rear view right: ControlCenter-Digital-288 - front view

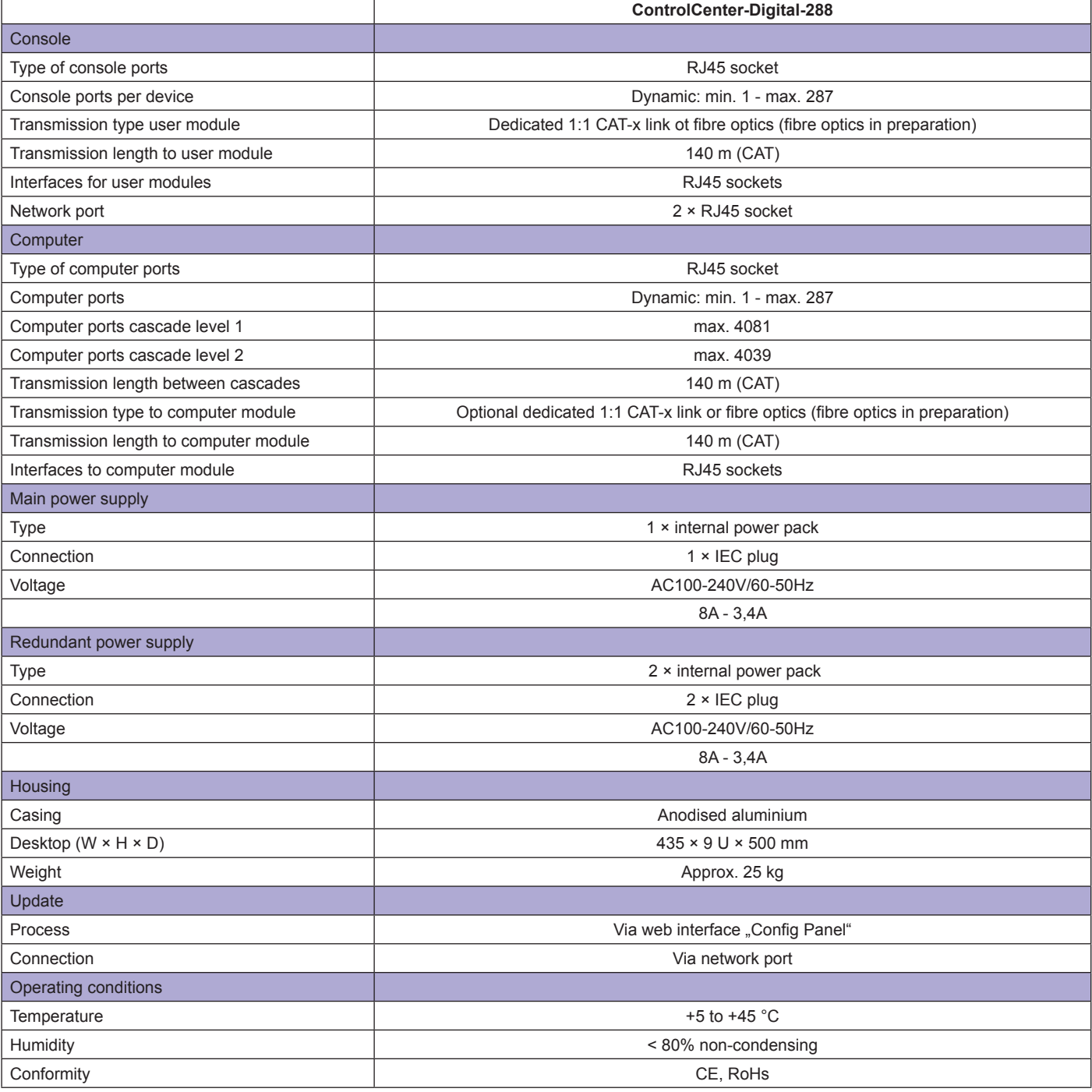

7.4

G<sub>&</sub>

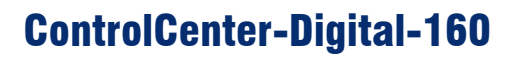

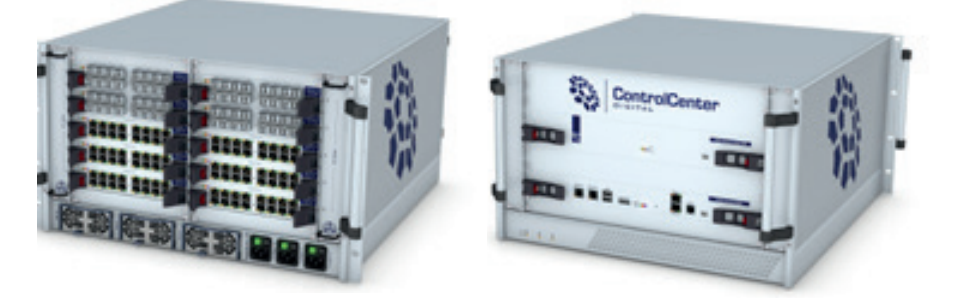

left: ControlCenter-Digital-160 - rear view right: ControlCenter-Digital-160 - front view

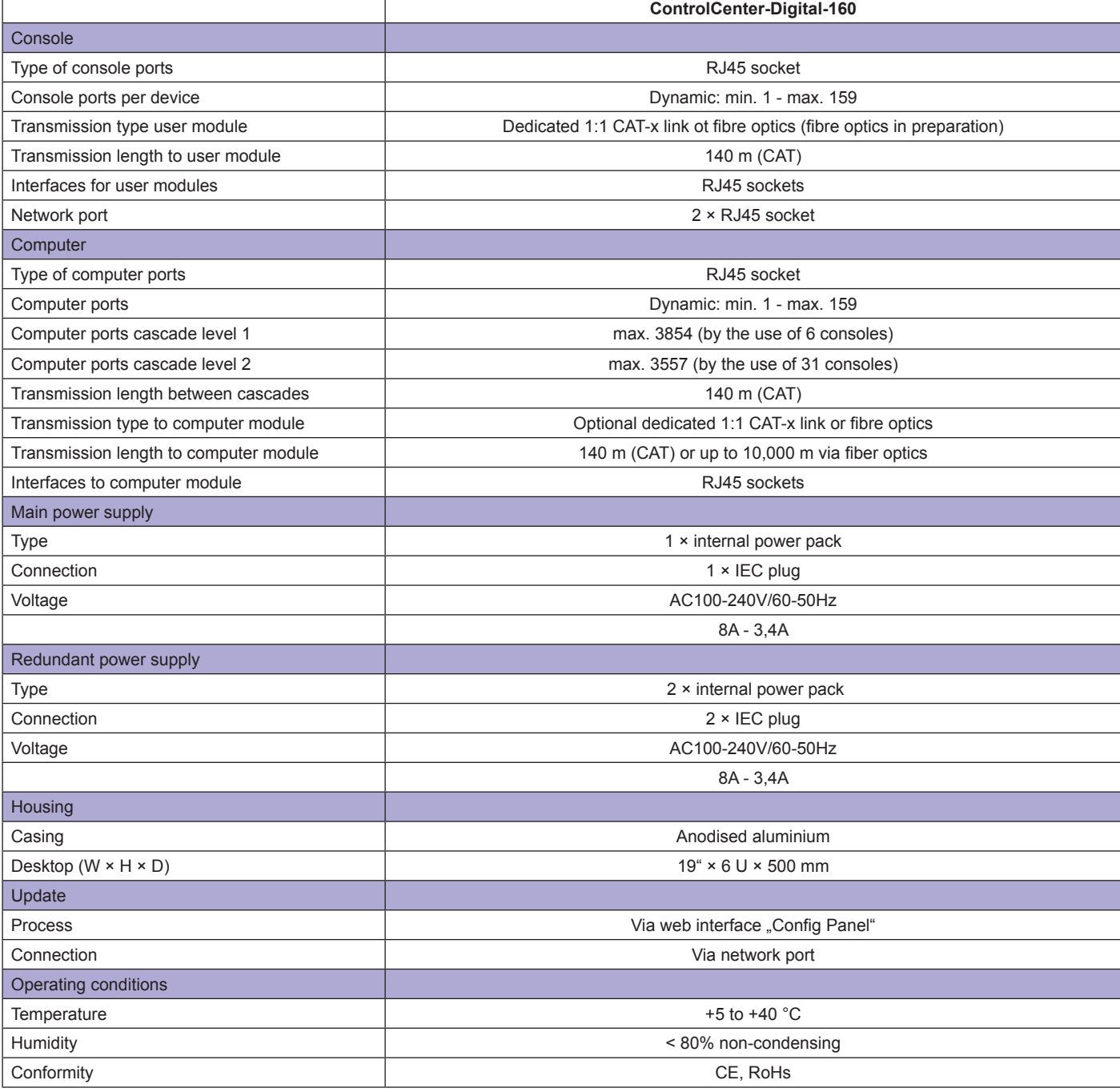

### Computer modules

The **DVI-CPU computer modules link external** keyboard, video, mouse, and audio interfaces to the ControlCenter-Digital system.

7.4

The DVI-CPUs combine signals, process them and use CAT cables to transmit the signals to the KVM matrix switch. Any DVI-CPU has a unique ID that helps identify the device within a ControlCenter-Digital system.

**In Preparation:** DVI-CPU-Fiber, module to connect a computer over fiber optics (range up to 10,000 m).

**NEW:** DVI-CPU and DVI-CON can also be connected directly and used as extender line. Now users can operate computers placed up to 140 m away from your console.

### DVI-CPU

**Standard variant transmitting the following signals:**

- single-link DVI-D
- PS/2 + USB keyboard/mouse
- Audio (Line In / Line Out)

• The common firmware version for DVI-CPU is compatible to Wintu3 and Wintu4 and supports the communication with Wacom Intuos3 or 4<sup>®</sup> tablets.

The DVI-CPU is also available without a supplied AC adapter.

### DVI-CPU-UC

**UserCenter module for connecting a computer to two ControlCenter-Digital clusters (e.g. full redundancy) transmitting the following signals:**

- single-link DVI-D
- PS/2 + USB keyboard/mouse
- Audio (Line In / Line Out)

The common firmware version for DVI-CPU-UC is compatible to Wintu3 and Wintu4 and supports the communication with Wacom Intuos3 or 4® tablets.

## DVI-CPU-FSC & DVI-CPU-UC-FSC

DVI-CPU-FSC computer modules connect the external keyboard, video, mouse and audio interfaces to the matrix switch central module. For easier rack mounting, all interfaces at the device's back are redirected to the front via cables.

The DVI-CPU-UC-FSC is a UserCenter module connecting a computer to two matrix switch clusters (for example to create a fully redundant system). Here, all interfaces are placed at the front side as well.

![](_page_8_Picture_24.jpeg)

DVI-CPU - front view

Order the MultiPower-12 if the computer modules have to be supplied with power from a central source. The MultiPower-12 functions as a central and external power supply for up to 12 computer modules (DVI-CPU).

#### **Installation:**

We provide **19" rack mount solutions** facilitating the installation of DVI-CPU computer modules into a server rack. The rack solutions are listed under KVM Accessories.

![](_page_8_Picture_29.jpeg)

DVI-CPU-UC - rear view

DVI-CPU-FSC - front view

![](_page_9_Picture_3.jpeg)

### DVI-CPU-MC2

Computer module to establish multi-monitor workstations and transmitting the following signals:

7.4

- Single-Link DVI-D
- PS  $/2$  + USB keyboard / mouse
- Audio (Line In / Line Out)

Using a DVI-CPU-MC2 multi-channel video computers can be now easily integrated into the ControlCenter-Digital.

The DVI-CPU-MC2 combines signals, process them, and use CAT cables to transmit the signals to the DVICenter.

![](_page_9_Picture_11.jpeg)

DVI-CPU-MC2 - front view

### DVI-CPU-MC2-UC

UserCenter computer module for connecting a multi-video computer to two DVICenter clusters. Transmits the following signals:

- • Single-Link DVI-D
- • PS/2 + USB keyboard/mouse
- Audio ( Line In / Line Out)

Use DVI-CPU-MC2-UC modules instead of the usual DVI-CPU-MC2 computer modules to increase the number of multi-monitor consoles or to establish a redundant system.

#### Installation:

We provide 19" rack mount solutions facilitating the installation of DVI-CPU-MC2-UC computer modules into a server rack.

![](_page_9_Picture_21.jpeg)

DVI-CPU-MC2-UC - rear view

![](_page_10_Picture_3.jpeg)

# Computer modules

### DP-CPU

DP-CPU is a standard module for the integration of DisplayPort video sources into the ControlCenter-Digital matrix.

7.4

The DP-CPU combines keyboard, video, mouse, and audio signals, converts DisplayPort into single-link DVI and uses CAT cables to link them to the KVM matrix switch. Integrating the user module DP-CON the signals are provided at the remote workstation.

![](_page_10_Picture_8.jpeg)

DP-CPU - front view

### DP-CPU-UC

UserCenter module for connecting one DisplayPort computer to two DVICenter clusters.

Transmits the following signals:

- • Single-Link DVI-D
- PS/2 + USB Keyboard/Mouse
- Audio ( Line In / Line Out)

Use DVI-DP-CPU-UC modules to increase the number consoles or to establish a redundant system.

![](_page_10_Picture_17.jpeg)

DP-CPU-UC - rear view

![](_page_11_Picture_3.jpeg)

# Computer modules

### VGA-CPU-UC

VGA-CPU-UC ist a module to connect a VGA computer to two matrix clusters. The VGA-CPU-UC combines keyboard, video, mouse, and audio signals and uses CAT cables to link them to both central modules.

7.4

Integrating the user module DVI-CON the signals are provided at the remote workstation.

The module transmits the following signals:

- • VGA
- • Keyboard/Mouse (USB & PS/2)
- • Audio bidirectional

Resolution: VGA up to 1920 x 1440 @ 75 Hz

![](_page_11_Picture_13.jpeg)

VGA-CPU-UC - front view

### DVI-CPU-Fiber

The new DVI-CPU-Fiber lets users provide fibre optics with the ControlCenter-Digital. The transmission length to the central module depends on the used module and is up to 10,000 m.

- • DVI-CPU-Fiber(M) bridges up to 380 m
- • DVI-CPU-Fiber(S) bridgesup to 5,000m
- • DVI-CPU-Fiber(S+) bridges up to 10,000m

The module transmits the following signals:

- DVI single-link
- • Keyboard/Mouse (USB & PS/2)
- Audio

#### **Resolution:**

DVI Single-Link up to 1920 x 1200 @ 60 Hz incl. Full-HD (1920 x 1080)

![](_page_11_Picture_26.jpeg)

DVI-CPU-Fiber-UC - rear view

![](_page_12_Picture_3.jpeg)

## Computer modules

# U2-R-CPU

In combination with the relevant ControlCenter-Digital components the **U2-R-CPU** computer modules link external **USB 2.0 and RS232** interfaces to the matrix switch system.

7.4

A U2-R-CPU module combines and processes USB2.0 and RS232 signals. Via CAT cabling they are then transmitted to the KVM matrix switch.

The transmission of the signals takes place transparently. The maximum distance between the U2-R CPU module and the KVM matrix switch can be up to 140 meters.

The U2-R-CPU are distributed including external power pack. U2-R-CPU - front view

#### **Standard variant transmitting the following signals:**

- **USB 2.0**
- RS232

#### **Application**

CPU module for connecting external USB2.0 and RS232 interfaces to ControlCenter-Digital.

![](_page_12_Picture_15.jpeg)

#### **Mounting**

19" rack mount solutions are available for optimized mounting of the U2-R-CON modules. You can find them in KVM Accessories.

#### **Operating / Updates:**

System upgrades can be managed over wizard at service socket (Mini USB TypB).

![](_page_13_Picture_3.jpeg)

# DVI-CPU & DVI-CPU-UC

![](_page_13_Picture_5.jpeg)

7.4

![](_page_13_Picture_6.jpeg)

left: DVI-CPU - front view<br>right: DVI-CPU-UC - rear v DVI-CPU-UC - rear view

![](_page_13_Picture_355.jpeg)

![](_page_14_Picture_3.jpeg)

## DVI-CPU-FSC & DVI-CPU-UC-FSC

7.4

![](_page_14_Picture_5.jpeg)

left: DVI-CPU-FSC - front view<br>right: DVI-CPU-UC-FSC - front v DVI-CPU-UC-FSC - front view

![](_page_14_Picture_370.jpeg)

![](_page_15_Picture_3.jpeg)

# DVI-CPU-MC2 & DVI-CPU-MC2-UC

![](_page_15_Picture_5.jpeg)

7.4

left: DVI-CPU-MC2 - front view<br>right: DVI-CPU-MC2-UC - rear vi DVI-CPU-MC2-UC - rear view

![](_page_15_Picture_7.jpeg)

![](_page_15_Picture_348.jpeg)

G<sub>&</sub>

![](_page_16_Picture_3.jpeg)

![](_page_16_Picture_4.jpeg)

left: DP-CPU - front view right: DP-CPU-UC - rear view

![](_page_16_Picture_348.jpeg)

12100600

![](_page_17_Picture_3.jpeg)

### VGA-CPU-UC

![](_page_17_Picture_5.jpeg)

7.4

left: VGA-CPU-UC - front view right: VGA-CPU-UC - rear view

![](_page_17_Picture_320.jpeg)

![](_page_18_Picture_3.jpeg)

### DVI-CPU-Fiber

![](_page_18_Picture_5.jpeg)

![](_page_18_Picture_6.jpeg)

left: DVI-CPU-Fiber-UC - rear view right: DVI-CPU-Fiber-UC - front view

![](_page_18_Picture_354.jpeg)

![](_page_19_Picture_3.jpeg)

# U2-R-CPU

![](_page_19_Picture_5.jpeg)

7.4

![](_page_19_Picture_6.jpeg)

left: U2-R-CPU - rear view right: U2-R-CPU - front view

![](_page_19_Picture_277.jpeg)

![](_page_20_Picture_3.jpeg)

### User module

The user module DVI-CON connects the user console to the system.

7.4

CAT cabling connects the DVI-CON with the ControlCenter-Digital. The DVI-CON provide the required interfaces for the following peripherals: monitor, keyboard, mouse, speakers and microphone.

The video output of the DVI-CON (DVI-I interface) also provides a VGA video signal. The output can be used to connect a VGA monitor.

**NEW:** DVI-CPU and DVI-CON can also be connected directly and used as extender line. Now users can operate computers placed up to 140 m away from the console. Do you plan for a smaller extender installation that you want to expand at some point in the future and connect it to a matrix

### DVI-CON

#### **Application**

- remote console
- operates the ControlCenter-Digital from distances up to 140 metres

#### **Signals**

- single-link DVI-I video
- PS/2 + USB keyboard/mouse
- audio (speakers / Line In)

![](_page_20_Picture_17.jpeg)

system? Then DVI-CPU and DVI-CON come in handy and can always be implemented into a matrix system.

In preparation: DVI-CON-Fiber - user module to operate computers from distances up to 10,000 m.

#### **Operation**

select computers via OSD or hotkeys

- configuration via OSD or web interface of the Control-Center-Digital
- supports TradeSwitch function, CrossDisplay-Switching and Push-Get function

#### **Design**

- desktop or rack mount variant
- twin variant (two devices housed in one 19" casing, shipped as desktop version incl. rack mount kit)

### DVI-CON-Video

The user module DVI-CON-Video enables the integration of an additional monitor or projector on the remote console of a compatible KVM matrix switch. Thus it increases a multimonitor workstation. The video signal of the accessed computer is displayed at the monitor/projector of the user module.

## DVI-CON-2

The new DVI-CON-2 user module provides the interfaces for peripheral devices (monitor, keyboard, mouse, speaker/microphone) and can be connected to up to two matrix clusters to establish a redundant system that's always available, for example.

#### **Signals**

single-link DVI-I video

#### **Application**

- remote console or a wide screen projection
- transmission of a second video signal at the workplace

![](_page_20_Picture_37.jpeg)

![](_page_21_Picture_3.jpeg)

## User module

![](_page_21_Picture_5.jpeg)

The user module DP-CON provides the interfaces for any peripheral devices (DisplayPort monitor, keyboard, mouse, speaker/ microphone) at the remote console.

7.4

NEW: You can also use DP-CPU and DP-CON modules to one extender line.

#### **It transmits the following signals:**

- DisplayPort
- Keyboard/Mouse (USB & PS/2)
- Audio bidirectional

Resolution: DisplayPort 1920 x 1200 @ 60 Hz DP-CON - rear view

![](_page_21_Picture_13.jpeg)

### DVI-CON-Fiber

The user module DVI-CON-Fiber connects the user console with the ControlCenter-Digital via fiber optics.The transmission length to the ControlCenter-Digital depends on the used module and is up to 10,000 m.

- • DVI-CPU-Fiber(M) bridges up to 380 m
- DVI-CPU-Fiber(S) bridgesup to 5,000m
- DVI-CPU-Fiber(S+) bridges up to 10,000m

The DVI-CON-Fiber provide the required interfaces for the following peripherals: monitor, keyboard, mouse, speakers and microphone.

![](_page_21_Picture_20.jpeg)

7.4

![](_page_22_Picture_3.jpeg)

### DVI-CON-MC2

The user module DVI-CON-MC2 connects a multi-monitor consoles to the matrix switch system. The DVI-CON-MC2 provides the required interfaces for the following peripherals:

- • multi-monitor video
- • keyboard
- mouse
- audio (speakers / Line In)

#### **Application**

- • remote multi-monitor console
- transmission of two video signals at the workplace DVI-CON-MC2 rear view

![](_page_22_Picture_13.jpeg)

### DVI-CON-MC4

The user module DVI-CON-MC4 connects a multi-monitor consoles to the matrix switch system. DVI-CON-MC4 transmits four video signals at the workplace.

The video output of all DVI-CON devices (DVI-I interface) also provides a VGA video signal. The output can be used to connect a VGA monitor.

![](_page_22_Picture_18.jpeg)

DVI-CON-MC4 - rear view

7.4

![](_page_23_Picture_3.jpeg)

# User module

# U2-R-CON

Peripherals on the remote user console can be connected with the ControlCenter-Digital via the U2-R-CON module. The module

is connected via CAT cable to the KVM matrix switch.

### **Application**

- remote user console
- operates peripherals with USB2.0 and RS232<br>• interfaces over distances up to 140 metres to
- interfaces over distances up to 140 metres to the DVICenter

#### **Signals**

- $\cdot$  USB 2.0
- • RS232

#### **Mounting**

• For the optimized mounting of the U2-R-CON are 19"-Rackmount solutions available. You can find them in KVM Accessories.

![](_page_23_Picture_17.jpeg)

U2-R-CON - rear view

7.4

![](_page_24_Picture_3.jpeg)

# DVI-CON & DVI-CON-Video

![](_page_24_Picture_5.jpeg)

![](_page_24_Picture_406.jpeg)

![](_page_25_Picture_3.jpeg)

## DVI-CON-Fiber

![](_page_25_Picture_5.jpeg)

7.4

![](_page_25_Picture_6.jpeg)

left: DVI-CON-Fiber - Rear view right: DVI-CON-Fiber-Front view

![](_page_25_Picture_408.jpeg)

7.4

![](_page_26_Picture_3.jpeg)

## DVI-CON-2

![](_page_26_Picture_5.jpeg)

 DVI-CON-2 - Rear view

![](_page_26_Picture_383.jpeg)

7.4

![](_page_27_Picture_3.jpeg)

### DP-CON

![](_page_27_Picture_5.jpeg)

 DP-CON - rear view

![](_page_27_Picture_364.jpeg)

7.4

![](_page_28_Picture_3.jpeg)

# DVI-CON-MC2 & DVI-CON-MC4

![](_page_28_Picture_5.jpeg)

DVI-CON-MC4 - rear view

![](_page_28_Picture_434.jpeg)

![](_page_29_Picture_3.jpeg)

## U2-R-CON

![](_page_29_Picture_5.jpeg)

left: U2-R-CON - front view<br>right: U2-R-CON - rear view U2-R-CON - rear view

![](_page_29_Picture_307.jpeg)

![](_page_30_Picture_3.jpeg)

**The ControlCenter-Digital system is operated/configured** 

7.4

- **via:** • OSD & hotkeys
- web interface (ConfigPanel)

### **OSD**

The OSD enables you to operate and configure the ControlCenter-Digital independently from any network. The DVI-CON modules provide the OSD at all user consoles. The OSD only covers the currently visible screen content partially - not fully.

The OSD complies with the individual user requirements and/or your internal safety regulations.

The OSD can be accessed via keyboard/mouse and configurable hotkeys. Hotkey combinations open the menus.

#### **The following menus are available:**

- Select (select a computer)
- Operation (frequent operations)
- Personal Profile (adjust user-related details)
- Configuration (change system settings)
- Information (query system status)

#### **Operating options:**

#### **User settings**

- create up to 256 individual user accounts
- integrated multi-level user/rights administration
- • create password protection for all consoles
- create groups for effective rights management
- assign individual configuration rights
- assign access rights for each computer
- define a computer that is automatically accessed after the login
- multiuser-mode: multiple users having simultaneous access to one and the same computer

#### **Computer settings**

- create, edit, or delete computer names
- select or search computers by names using the select menu
- Free Seating: access a user-related computer by logging in at any console
- set permanent information display (computer & user console name) for easy navigation
- create groups for effective access management
- select 3 scan modes to auto-scan the connected computers
- show computer routing  $-$  even over cascades

#### Both OSD and hotkeys are available at all DVI-CON user modules; the web interface can be accessed from any console that is connected to the network. The configuration can be performed via web interface or OSD. All configurations are systemwide available. This ensures quick and easy operation.

#### **System info**

- recognise components with automatic assignment of the known configuration information
- schematic figure of the system structure from computer to console
- show all computers in one list even over cascades; no switching though multiple OSDs
- show busy states console <-> computer

#### **Console settings**

- connect PS/2 keyboards with special functions
- create open access without querying password
- enable access protection per auto-log off when leaving the console
- block OSD to prevent access to certain consoles
- install a video console (e.g. projector) that can be remotely controlled by other consoles (requires Push- Get and TradeSwitch module)

![](_page_30_Picture_679.jpeg)

![](_page_30_Picture_680.jpeg)

![](_page_31_Picture_3.jpeg)

### Web-Interface

The "Config Panel" web application offers a graphical user interface to configure the ControlCenter-Digital.

7.4

**The clearly organized user interface shows the comprehensive OSD settings** and therefore makes the web interface **the primary configuration tool.**

The Config Panel is divided into the following sections. The list below highlights the most important settings:

#### **Basic configuration**

- • network parameter
- • tools (backup/restore, firmware update, resetting the defaults)
- • query of syslog messages

#### **Dynamic port configuration**

define ports as console or computer connection in any order

# **Rights configuration**

- user rights
- user group rights
- computer rights
- • computer group rights

### **Matrix switch configuration**

- name, hotkeys etc.
- • activation of communication modules
- network settings

#### **User module configuration**

- • name
- • cascade information
- • console type
- • special keyboard

#### **Computer configuration**

- configuration of the computer module cascade information
- 
- **Monitoring configuration**
- Query of syslog messages
- SNMP SET + Get/Trap

![](_page_31_Picture_312.jpeg)

![](_page_31_Figure_35.jpeg)

**Guntermann & Drunck** GmbH

# Hardware / Expansion

The hardware components are connected to the ControlCenter-Digital and fully integrated into operation. This way e.g. the power-switching can be carried out in the OSD.

7.4

The user range can be increased by using the computer modules DVI-CPU-UC.

Through installation of the Dynamic UserCenter32 several computers can be accessed from multipleControlCenter-Digital clusters.

#### **We provide the following hardware expansions:**

- increase the number of computers by cascading with other DVICenters
- double the number of consoles with the DVI-CPU-UC computer modules (also applicable for backup systems/ mirrored systems)
- increase the system's range up to 10,000 m by integrating a fibre optics line (DVI-FiberLink)
- access to computers from multiple ControlCenter-Digital -Clusters by using Dynamic-UserCenter32

### **MultiPower**

The MultiPower serves as the central power source of G&D devices that require an external power pack (for example DVI-CPU or DVI-Extender-F).

The Multipower-12 and the MultiPower-6 are functional and a space-saving solution for applications as in a server room and computer rack.

MultiPower-12 provides up to 12 output interfaces (12V, max. 600mA) and MultiPower-6 provides up to 6 output interfaces (12V, max. 1,2A). Optimally suitable for the power supply of DVI-CPU or DVI-CPU-MC2 in a rack.

- • power supply for up to twelve devices
- central power source e.g. in a rack or when applied in a server room
- MultiPower-12 twelve interfaces 12VDC (max. 600mA)
- MultiPower-6: six interfaces 12VDC (max. 1,2A)
- redundant power supply

 $0.0.0$ above: MultiPower-12 (h below: MultiPower-6

![](_page_33_Picture_4.jpeg)

### more Consoles

The DVI-CPU-UC devices allow you to connect more consoles **than ports provided at the device.**

Use **DVI-CPU-UC modules** instead of the usual DVI-CPU computer modules to increase the number of consoles or to establish a redundant system.

Using a **second RJ-45 socket**, the DVI-CPU-UC module **doubles** the keyboard, video, mouse, and audio **interfaces** to the ControlCenter-Digital. Thus, a computer can be connected to two matrix switch clusters. Combining the DVI clusters with the corresponding central and user modules increases the number of consoles.

This requires:

- 1 x computer module DVI-CPU-UC per computer
- + number of DVI-CON modules according to the number of additional consoles
- • + DVICenter DP32 according to the number in cluster 1

More details regarding the DVI-CPU-UC are given in the section Computer modules.

![](_page_33_Picture_14.jpeg)

DVI-CPU-UC - rear view

![](_page_34_Picture_3.jpeg)

## Hardware / Expansion: more consoles

7.4

### **Dynamic-UserCenter32**

The Dynamic UserCenter allows you to access multiple computers via several ControlCenter-Digital clusters. This way the Dynamic-UserCenter expands the user range of the matrix switch

#### **For example:**

When configuring the Dynamic-UserCenter with

- • 1 CPU you can operate this computer via up to 31 simultaneous ControlCenter-Digital-Clusters
- 4 CPUs you can access those computers over 7 simultaneous ControlCenter-Digital-Cluster

Thus, the number of users can be increased significant.

![](_page_34_Picture_12.jpeg)

Dynamic-UserCenter32 - rear view

### Highlights/System

The Dynamic UserCenter is a supporting module for the ControlCenter-Digital Series and can be used to realize large installations. The product offers 32 dynamic ports, which can be freely configured as computer or user port by web interface.

#### **System Features**

- Centralised configuration of the dynamic ports (cluster / CPUs) via web interface
- Hot plug und hot swap capability
- Finder-LED on the front and back side

#### **Design**

The Dynamic-UserCenter is shipped as desktop device. The package contents contain a 19" rack mount set.

#### **Network / Communication / Security**

- Redundant power supply
- Monitoring function integrated
- SNMP-Trap & -Agent support
- Syslog massage output
- Backup and Restore of device configuration via webinterface

### **Capacity**

![](_page_34_Picture_486.jpeg)

# Dynamic-UserCenter32

![](_page_35_Picture_4.jpeg)

left: Dynamic-UserCenter32 - front view<br>
right: Dynamic-UserCenter32 - rear view Dynamic-UserCenter32 - rear view

![](_page_35_Picture_299.jpeg)

![](_page_36_Picture_3.jpeg)

### more Computers

When **cascaded into three levels**, the ControlCenter-Digital system increases the number of connectable computers. The master device takes over all controlling tasks. The listed possibilities guarantee the **full access of all consoles** to all computers over all cascade levels.

7.4

Cascading allows for an **additional transmission distance of 140 m (CAT)** per ControlCenter-Digital. When fully cascaded, the distance from computer through to the cascaded central

modules up to the user module can be up to 560 m (CAT) How to read the following table 2 (e.g. the row "2 Console **ports")**

When configuring the ControlCenter-Digital with

- **• 17** console ports and **271** computer ports (stand-alone)
- you can operate **4081** computers via 17 simultaneous consoles in the first cascade. This requires **16** ControlCenter-Digital.

# ControlCenter-Digital-288

![](_page_36_Picture_621.jpeg)

Table1

![](_page_37_Picture_2.jpeg)

# ControlCenter-Digital-288

![](_page_37_Picture_667.jpeg)

![](_page_38_Picture_2.jpeg)

# ControlCenter-Digital-160

![](_page_38_Picture_669.jpeg)

![](_page_39_Picture_2.jpeg)

# ControlCenter-Digital-160

![](_page_39_Picture_435.jpeg)

![](_page_40_Picture_3.jpeg)

The DVI-FiberLink increases the system range within a ControlCenter-Digital cluster to up to 10,000 m. The system consists of two identical modules (transceivers) and is available in two variants:

7.4

- **• DVI-FiberLink(M)** Transmission via 2 **multi-mode** fiber optics (50/125µm) Range **up to 550 m**
- **• DVI-FiberLink(S)** Transmission via 2 **single-mode** fiber optics (9/125µm) Range **up to 10,000 m**

The pair of DVI-FiberLink devices can be placed between any ControlCenter-Digital module. One pair of DVI-FiberLink devices extends one access (console).

#### **Installation:**

We provide **19" rack mount solutions** for easily installing a DVI-FiberLink(S) into a server rack. The solutions are listed under KVM Accessories.

![](_page_40_Picture_10.jpeg)

DVI-FiberLink(S) - rear view

![](_page_41_Picture_3.jpeg)

# DVI-FiberLink

![](_page_41_Picture_5.jpeg)

![](_page_41_Picture_6.jpeg)

![](_page_41_Picture_347.jpeg)

![](_page_41_Picture_348.jpeg)

![](_page_42_Picture_3.jpeg)

Use the devices' web interface to install and activate any firmware expansions.

7.4

#### **We provide the following firmware expansions:**

- **• Push-Get function** (push the image and/or operation of your console to another DVI-CON or get the image from there)
- **• TradeSwitch function** (turn multiple DVI-CONs into a multi-monitor console, and operate this console through only one keyboard/mouse).
- **• CrossDisplay-Switching** (Automatic switching by mouse between channels.

 With CrossDisplay-Switching (CDS), users can use the mouse to switch between the modules of a Tradeswitch configuration)

**• IP-Control-API** (use a third-party program to build an interface for swit ching/operating the ControlCenter-Digital over network)

### Push-Get

**Function:** DVI-CON interaction **Operation via:** OSD **Operating requirement:** activation within master **Efficiency:** 1 cluster

The Push-Get function allows you to push the image of a target to - or get it from - the display of another console. This display can be a large screen projection, for example.

All consoles can exchange computer and screen contents to work together on a common task.

![](_page_42_Picture_15.jpeg)

### Screen-Freeze Function

If the display loses the video signal due to a broken connection or a problem with the computer's graphics card, the Screen-Freeze function "freezes" the image last displayed on the monitor.

This status ist highlighted by a red semi-transparent frame. The function is automatically cancelled when the display receives an active video signal.

![](_page_42_Picture_19.jpeg)

FIBREVison-CON and WACOM® display with active Screen-Freeze function.

7.4

![](_page_43_Picture_3.jpeg)

**Function:** DVI-CON pooling **Operation:** via hotkeys **Operating requirement:** activation within master **Efficiency:** 1 cluster

The TradeSwitch function combines multiple user modules (DVI-CON) into one logical console.

The logical console can be operated with one keyboard and one mouse while providing multiple displays (multimonitor console). Large screen projections can also be integrated.

A hotkey assigns keyboard and mouse to the DVI-CON devices of the logical console. The size and amount of user groups is optional.

With the innovative **CrossDisplay-Switching** as part of the TS-function (ControlCenter-Digital), users can use the mouse to easily switch between channels.

![](_page_43_Figure_9.jpeg)

### CrossDisplay-Switching

**Function:** Switching by using the mouse **Operation:** using mouse cursor **Operating requirement:** activated TS-Function **Efficiency:** 1 Cluster

The mouse acts as if on a "virtual desktop" and can be moved seamlessly across the connected displays. Moving the cursor from the active to another display, the keyboard-mouse focus automatically switches to the connected computer.

Now users can create a multi-monitor console and need only one keyboard and one mouse to operate all computers. The mouse becomes the ultimate intuitive switching tool.

![](_page_43_Picture_14.jpeg)

![](_page_44_Picture_3.jpeg)

**Function:** DVICenter remote control over IP **Operation via:** customer-programmed user interface or media control

**Operating requirement:**

activation within master + programming of user interface **Effectiveness:** system (several clusters)

The IP-Control-API function allows you to send switching commands to the ControlCenter-Digital. The commands are sent via network.

The system is operated independently from a DVI-CON user module. Regardless of the location, each computer can access the desired projection media and/or operator screens.

To program the user interface you are provided with the necessary Windows DLL or Linux SO interface.

#### **IP-Switching also allows you to:**

- • receive information about current switching conditions
- • cancel all switching conditions (disconnect)
- • receive information about the computer status
- execute the Push-Get function via network (but no OSD integration)

![](_page_44_Figure_15.jpeg)

![](_page_44_Figure_16.jpeg)

Illustration

![](_page_45_Picture_3.jpeg)

# List of Item Number Central Module

7.4

![](_page_45_Picture_541.jpeg)

# List of Item Numbers Computer Modules

![](_page_45_Picture_542.jpeg)

 $\overline{8}$ 

![](_page_46_Picture_3.jpeg)

7.4

![](_page_46_Picture_446.jpeg)

# List of Item Numbers Expansions ControlCenter-Digital

![](_page_46_Picture_447.jpeg)

G<sub>&</sub>

# Legend

M = Multimode

### ABBREVIATIONS

![](_page_47_Picture_233.jpeg)

![](_page_47_Picture_234.jpeg)

### EQUIPMENT FEATURES

 $MC4 = Multichannel 4$ 

![](_page_47_Figure_6.jpeg)